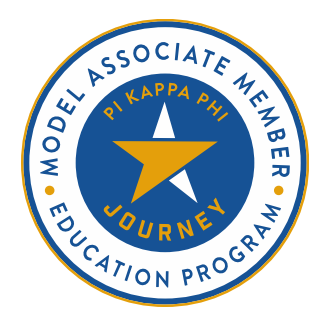

# **WEEK THREE: OUR FOUNDERS' LEGACY VIRTUAL FACILITATION TIPS**

# **SUMMARY**

If your chapter is planning to facilitate associate member education virtually, you may need to adjust the delivery method of various activities in the Model Associate Member Education Program to better align with an online format. This resource offers tips & best practices for facilitating Week One: Orientation to Pi Kappa Phi in such a format.

# **Subordinate Ritual**

Subordinate rituals are a cornerstone of the associate member education experience. Offering additional opportunities for self-reflection, deepening relationships, and fostering a sense of belonging, these special activities are named by many associate members as their favorite part of the process.

When facilitating subordinate rituals in a virtual format, consider these recommendations:

- Set up a video call (e.g. Zoom) with privacy settings that include password protection.
- Instruct all participants to be in a secure and quiet room in their apartment or home.
- Instruct participants to wear headphones so that only they hear the subordinate ritual and following discussions.
- Instruct participants to dim the lights or light candles to create a subordinate ritual atmosphere.
- Consider using breakout rooms for discussions and debriefs. Keep in mind that everyone may not be comfortable speaking up in a large group, while they may be more inclined to in a smaller group.
- Consider recording the subordinate ritual so that associate members who cannot attend can still watch and learn from it.

## **Week Three Welcome**

- Whenever you ask for participants to respond to a question (e.g. "What do you think they mean in their quote?") be sure to specify if participants should respond by unmuting themselves or by writing their answers in the chat.
- When the facilitator guide asks you to flip chart responses, consider instead opening a blank Word document and sharing your screen as you take notes to achieve a similar effect. It may instead be helpful to set up a Google Doc so that all associate members can see the notes in real time.
- During the check-in questions, consider asking all associate members to turn off their cameras and turn them back on when you share the level of agreement that most strongly resonates with them (e.g. Strongly Agree).

## **History Trivia**

- Whenever you review a document with associate members, consider posting the link to it (from the Resource Library, right-click on the file's name for options) in the chat box, opening it on your device, and sharing your screen so that associate members can view it together.
- Consider sharing your screen to show associate members the History Trivia PowerPoint. Instead of breaking them into teams, consider having them participate individually.

#### **Values of Pi Kappa Phi**

- When referencing both Pi Kappa Phi's public values & The Student Creed, it may be helpful to share your entire screen so that members can see both documents.
- Instead of flip charting Pi Kappa Phi's public values, you can share them from our website: [https://pikapp.org/wp-content/uploads/2018/06/Public\\_Values\\_Statement.pdf](https://pikapp.org/wp-content/uploads/2018/06/Public_Values_Statement.pdf)

## **Personal Values**

• When encouraging associate members to complete a handout or answer a questionnaire, they may find it helpful to take notes in a Word document instead of printing or editing the PDF. If associate members choose to do this, encourage them to save their responses so that they can come back to it later.

#### **Values Into Action**

• During this activity, consider asking all associate members to turn off their cameras and turn them back on when you share the level of agreement that most strongly resonates with them (e.g. Strongly Agree).

#### **Week Three Wrap-Up**

Be sure to share the information that associate members can use to join into the next meeting. If it is not ready, tell associate members when they can expect to receive that information.